# **eSimulators**

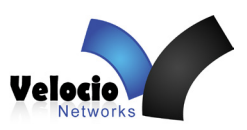

# **Velocio's eSimulators**

Velocio eSimulators are tools for application program development and training. They are simple, effective devices for simulating IO operations for testing and debugging application programs.

For anyone learning PLCs, particularly the next generation PLCs features found in Velocio PLCs, these simulators are the best tools available. They are inexpensive, yet effective.

For an automation application developer who develops multiple systems or develops and maintains a large system, they are keys to success, efficiency and risk avoidance. Through use of Simulators, any system can be developed and very thoroughly tested, on your desktop, before ever connecting to real world devices. Basic logic, various scenarios, exception cases and special conditions can all be systematically simulated and your program logic debugged on the desktop at a pace where actions, parameters and responses are known and observable.

For learning PLC programming and control sytem fundamentals, Velocio Simulators are the most effective and inexpensive tools available. They are essential for working through the tutorials found in the vBuilder manual. They are also key to working through the training lessons and examples that are on, or will soon be on the Velocio.net web site. Through the process of working through these tutotials and training sessions, any person with a logical mind will be able to learn basic control application programming using Flow Charts and Ladder Logic, as well the advanced concepts of subroutines, object oriented programming, linked subroutines, embedded objects and distributed processing.

eSimulators are designed for the embedded versions of the Ace, Branch and Branch Expansion PLCs. The embedded PLCs plug directly into the sockets found on the simulators. Individual toggle switches simulate digital input signals. LEDs display individual digital output status. Potentiometers provide analog input adjustment functionality.

Four versions of eSimulators are available. The differences relate to whether the particular unit includes potentiometers for port F (port F analogs are not present on Branch and Branch Expansion units) and whether the IO ports are also brought out to connectors. The optional IO connectors provide the potential for connecting to real world devices.

eSimulators can be used with 0-5V, 0-10V and 0-20mA versions of Velocio PLCs, although the useable potentiometer adjustment for 0-20mA is a fraction of full travel.

### **Available Versions of Simulators**

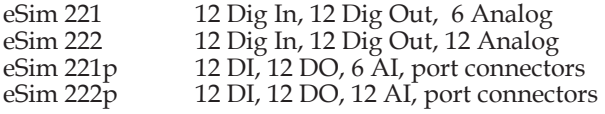

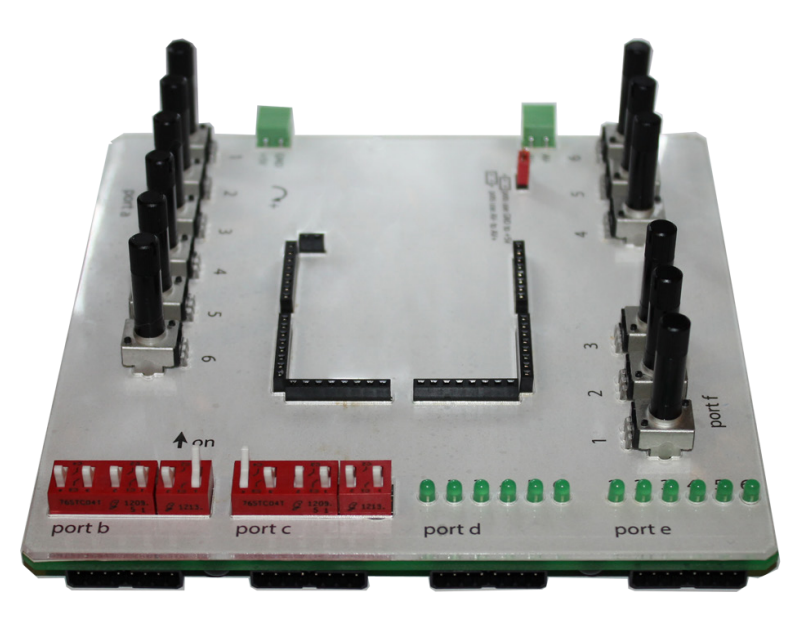

### **Applications**

- Simulation of application IO
- Training tool
- Development tool
- Debug tool

### **Features**

- Socket monting for Velocio embedded PLCs
- Toggle switches for digital input simulation
- LED indicators for digital output status indication
- Potentiometer adjustment for analog input simulation
- 5VDC power connection for PLC power
- Jumper selection for analog source
- Optional port connectors

### **Benefits**

- Desktop simulation
- Simple debug tool
- Direct manual control of IO conditions

Velocio Networks, Inc. Velocio.net March 2014

# **eSimulator Features and Options**

The illustration on the right show an eSimulator, with all of the options (eSim 222p). The port connectors, which are present on the bottom of the simulator, are shown rotated to edge view for easier viewing.

From this illustration, you can see the fundamental feature elements available. As shown, any Velocio embedded PLC will plug into the sockets on the top side of the Simulator. Component spacing allows for unimpeded USB and vLink cable insertion. This allows the full analog versions (eSim 222 and 222p) to be used with any eAce, eBranch or eBranch Expansion.

On the upper left side is the power connection for 5VDC power to run the PLC. If a 'v5' version ePLC is installed, a jumper setting, in the upper left of the illustration, can be set to use this same power connection for analog simulation. If a 'v10' or a 'c' version PLC is installed, a power connection for the analog range is available on the upper right. To use this second voltage input for analogs, the jumper must be moved to the alternate position.

As shown, the IO port connectors which are present on the eSim 221p and 222p, are identical to the socket connectors on the non-embedded Velocio PLCs.

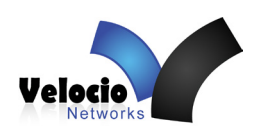

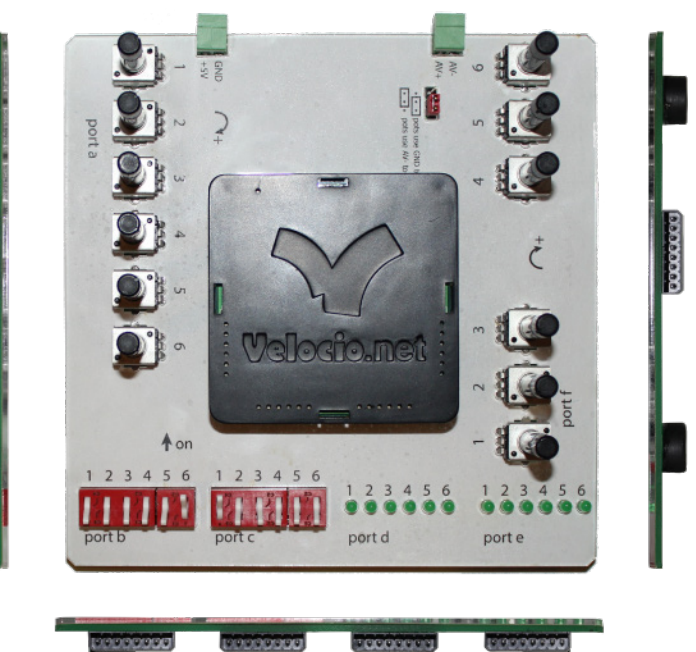

*Caution : Before plugging a type 'c' ePLC into the PLC sockets, make sure that the analog voltage selection is jumpered to the AV+/AV- position and the power connected to AV+/AV- is either disconnected of is no more than 2VDC. Excessively high voltage can damage the conversion resistors on the PLC.*

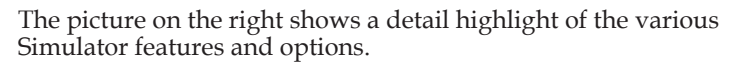

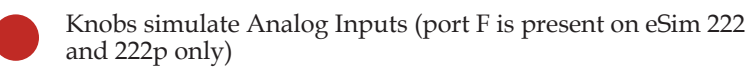

Switches simulate Digital Inputs

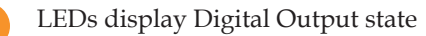

Jumper sets whether GND to +5V or AV- (ground) to AV+ is used for Analog Inputs

Analog Input Port Connector (optional)

Digital Input Port Connector (optional), can determine on an input by input basis whether to use switch of external input.

Digital Output Port Connector (optional)

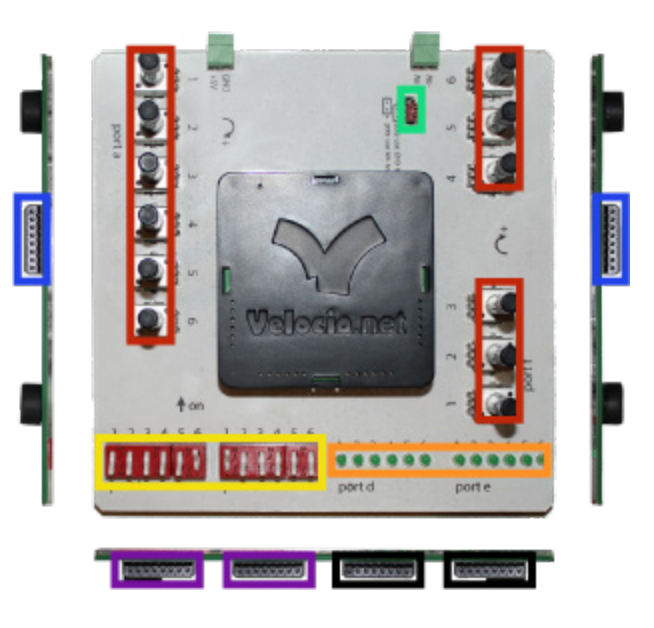

## **Digital Inputs**

Digital inputs are simulated on the eSimulators through two banks of six toggle switches - one for each port. If no external connection is made through a port connector, digital input simulation is simple and basic. Any toggle switch that is flipped toward the PLC is 'on', resulting in the input tag bit in the PLC program reading a 1. Any switch that is flipped away from the PLC is 'off', resulting in the input tag bit reading a 0.

The circuit for each digital input signal is shown on the right. With no connection to the port connector, the toggle switch switches between ground and 5VDC. There is a 33,000 ohm resistor between the switch and the actual input pin. Since the digital input senses voltage, the input at the input pin will be whatever voltage the toggle switch is toggled toward.

eSim 221p and 222p provide the capability to connect an actual digital input to any particular input signal. The digital input signals come in through the port connectors on the under side of the simulator. The connector wiring and positions are documented in the data sheets of the non embedded versions of the PLC.

In order to cause the digital input to reflect the status of the external digital input, the toggle switch must be placed in the proper position. That proper position is dependent on the digital input circuit the provides the input signal. On the right are the three signal cases that are possible. Any other circuitry employed will fundamentally fit one of these three cases.

The top figure show a simple switch input that connects the input pin to some positive voltage, when on. It opens up, when off. For this type of input signal, flip the toggle switch to the off position. The 33Kohm resistor will isolate the toggle switch from the external input when the external switch is closed. When the external switch is open, the PLC digital input will be a low, or 0.

The second figure is very similar to the first. In this case the external input switches between closed to VDC and closed to ground. In this case, its actually not real important which direction the toggle switch is placed in. The external signal will override the toggle switch. We recommend that you place the toggle switch in the off position.

The third figure shown a circuit that has a pull up through a resistor to VDC and a switch that closes to ground. This is the case with many electronic circuits. In this case, flip the toggle switch to the on condition, so the toggle switch acts as simply another very weak pull up on the signal and will not affect the external signal.

### **Digital Outputs**

Digital Outputs are very straight forward. The PLC digital outputs are "open drain" transistor outputs. When they are turned on, they act as a closed contact to ground. When the are off, they open that contact. The LED indicators on the eSimulator modules connect the LED, through a resistor to each of the outputs. When the PLC output is on, the associated LED on the eSimulator will light.

If external outputs are connected to the output port of an eSim 221p or eSim 222p, the same connection to ground will be made. The requirements for connecting to external digital outputs are the same as for connecting to the PLC digital outputs. The load supply voltage ground must be connected to the ground connection, next to signal 1. The load supply VDC must be connected to the VDC pin, next to signal 6. The signal output will sink the load to ground when on. The circuit is illustrated in the figure on the right.

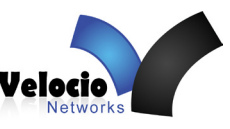

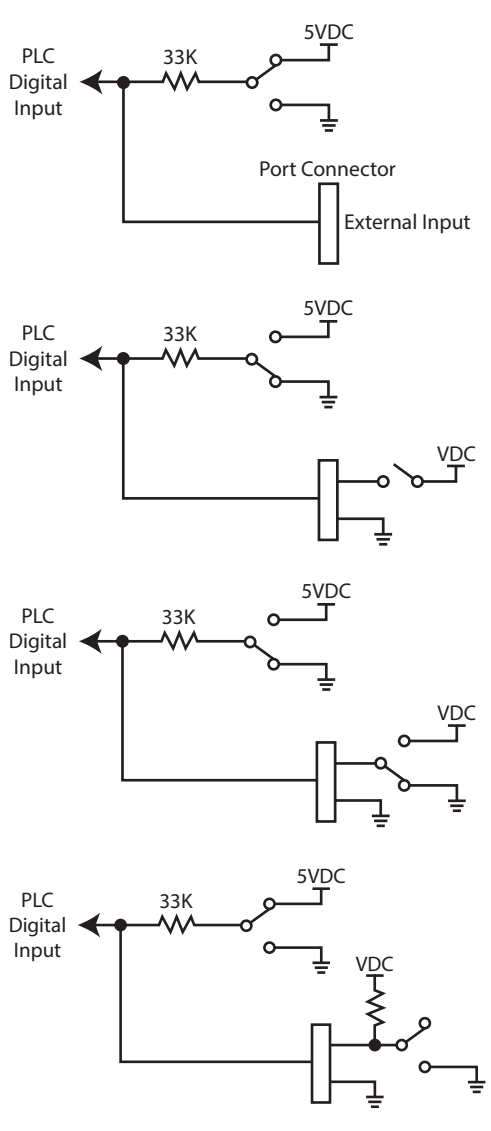

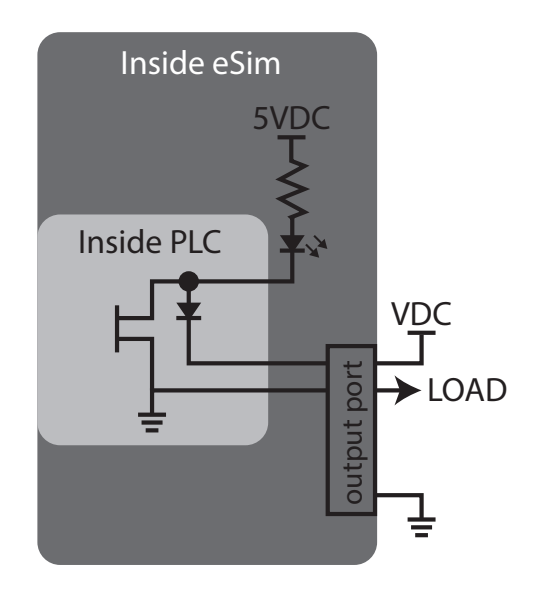

### **Analog Inputs**

Analog Inputs are simulated on the eSimulator with potentiometers. There is one potentiometer for each analog input. The eSim 221 and 221p simulators have potentiometers for port A only. The eSim 222 and 222p simulators have potentiometers for both the A and F analog ports.

The figure on the right illustrates the signal input to the each analog input. The potentiometer can be jumpered to connect to either the 5VDC power input that powers the PLC, or the optional AV analog voltage supply which can be connected to the second terminal block (labeled  $AV+$  and  $AV-$ ). AV- is tied directly to ground.

The following is the jumper and power connection requirements for using the potentiometers for 0-5V, 0-10V and 0-20mA simulation. The last bullet describes the requirement for connecting external inputs. If external inputs are connected, they must be connected and used for all inputs. The eSimulators do not incorporate features for mixing simulated and external inputs.

• To use the potentiometers with 'v5' (0-5V range) PLCs, simply place the jumper to connect in the GND to +5V position (the two pins closest to the PLC). No connection to the AV+ and AV- connector is required.

• To use the potentiometers with 'v10' (0-10V range) PLCs, place the jumper to

connect the "pots use AV+ and AV-" position (the two pins closest to the AV+/AV- connector). Connect a 10V supply to the AV+/ AV+ connector. The AV- signal will be directly connected to the PLC power GND.

• For use the potentiometers with 'c' (0-20mA range) PLCs, place the jumper to connect the "pots use AV+ and AV-" position (the two pins closest to the AV+/AV- connector). Connect a 2V supply to the AV+/AV- connector. The AV- signal will be directly connected to the PLC power ground. The 2V connection is to a 5K potentiometer, whose wiper connects to a 100 ohm resistor, in the PLC, to ground. This 100 ohm resistor converts the current signal to a voltage, for the A/D conversion. Since the 100 ohm resistor is a small fraction of the range of the 5K pot, the result will be the effective adjustment range of the analog will all be in the very high end of the potentiometer adjustment range. Therefore the eSimulators are useable with 0-20mA ePLCs, but fine adjustments of analog values are difficult. Voltage type ePLCs are preferred for analog simulation purposes.

• To use external analog signals, remove the analog voltage supply jumper, and turn all of the potentiometers to full scale. That will effectively disconnect the potentiometers from the analog inputs. The external analog inputs should be connected to the eSimulator analog input ports in the same manner as the non-embedded PLCs. Signal ground must be connected to the ground connection, next to signal 1.

# **Specifications :**

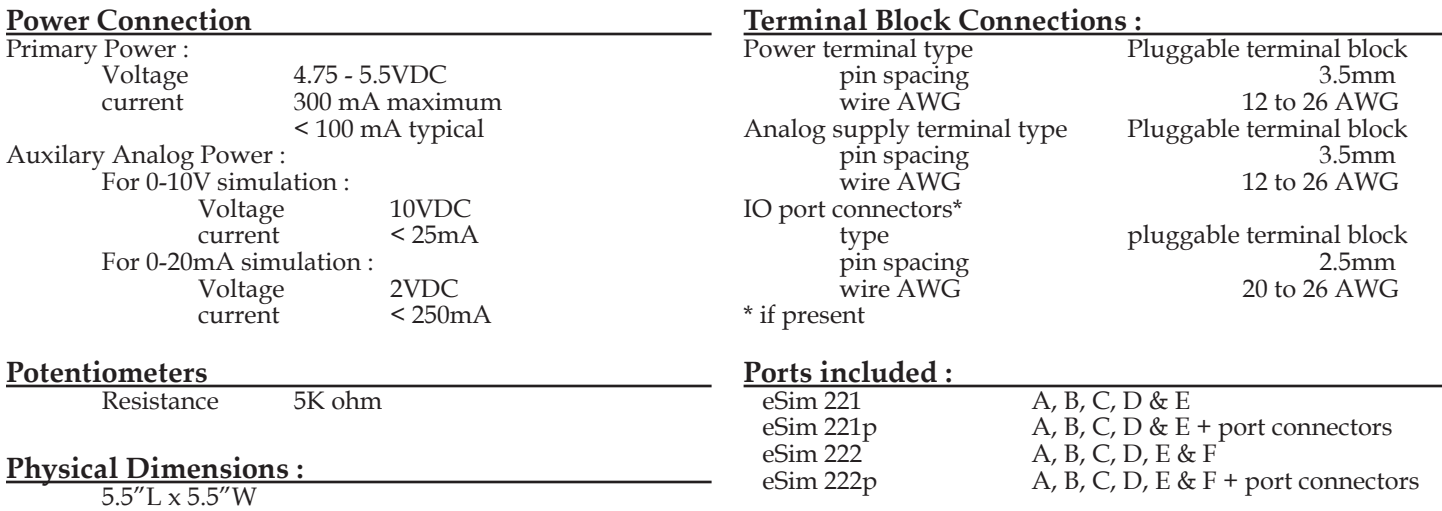

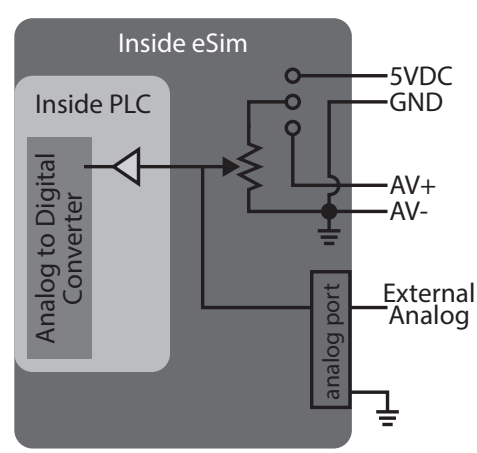

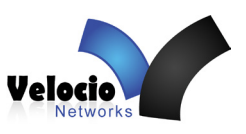